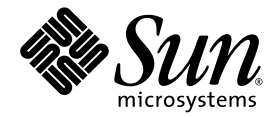

# Sun StorageTek™ Enterprise PCI Express 4 Gb FC 單一連接埠與雙連 接埠主機匯流排配接卡安裝指南

Sun Microsystems, Inc. www.sun.com

文件號碼 819-5008-10 2006 年 1 月,修訂版 A

請將您對本文件的意見提交至:http://www.sun.com/hwdocs/feedback

Copyright 2006 Sun Microsystems, Inc., 4150 Network Circle, Santa Clara, California 95054, U.S.A. 版權所有。

Sun Microsystems, Inc. 對於本文件所述技術擁有智慧財產權。這些智慧財產權包含 http://www.sun.com/patents 上所列的一項或多項美國專 利,以及在美國與其他國家/地區擁有的一項或多項其他專利或申請中專利,但並不以此為限。

本文件及相關產品在限制其使用、複製、發行反編譯的授權下發行。未經 Sun 及其授權人 (如果有) 事先的書面許可,不得使用任何方法、任何 形式來複製本產品或文件的任何部分。

協力廠商軟體,包括字型技術,其版權歸 Sun 的供應商所有,經授權後使用。

本產品中的某些部分可能源自加州大學授權的 Berkeley BSD 系統的開發成果。UNIX 是在美國及其他國家/地區的註冊商標,已獲得 X/Open Company, Ltd. 專屬授權。

Sun、Sun Microsystems、Sun 標誌、AnswerBook2、docs.sun.com、Sun StorEdge、SunSolve Online、SunVTS、StorageTek 與 Solaris 是 Sun Microsystems, Inc. 在美國及其他國家/地區的商標或註冊商標。

所有 SPARC 商標都是 SPARC International, Inc. 在美國及其他國家/地區的商標或註冊商標, 經授權後使用。凡具有 SPARC 商標的產品都是採 用 Sun Microsystems, Inc. 所開發的架構。

OPEN LOOK 與 Suna Graphical User Interface (Sun 圖形化使用者介面) 都是由 Sun Microsystems Inc. 為其使用者與授權者所開發的技術。Sun 感謝 Xerox 公司在研究和開發視覺化或圖形化使用者介面之概念上,爲電腦工業所做的開拓性貢獻。Sun 已向 Xerox 公司取得 Xerox 圖形化使 用者介面之非獨占性授權,該授權亦適用於使用 OPEN LOOK GUI 並遵守 Sun 書面授權合約的 Sun 公司授權者。

美國政府權利 - 商業軟體。政府使用者均應遵守 Sun Microsystems, Inc. 的標準授權合約和 FAR 及其增補文件中的適用條款。

本文件以其「原狀」提供,對任何明示或暗示的條件、陳述或擔保,包括對適銷性、特定用途的適用性或非侵權性的暗示保證,均不承擔任何 責任,除非此免責聲明的適用範圍在法律上無效。

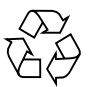

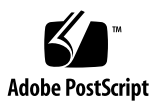

目錄

[前言](#page-4-0) **v**

[安裝、連接及測試主機匯流排配接卡](#page-8-0) **1**

[系統需求](#page-8-1) 1

安裝 [HBA](#page-9-0) 2

- ▼ [檢查包裝內容](#page-9-1) 2
- ▼ 安裝 [HBA](#page-10-0) 硬體 3
- ▼ [連接光纖纜線](#page-12-0) 5
- ▼ [連接電源](#page-13-0) 6
- ▼ 檢查 SPARC [平台上的安裝正確與否](#page-14-0) 7
- ▼ [檢查連到所安裝之](#page-18-0) HBA 的儲存裝置 11
- ▼ 檢查基於 x64 [的系統中的安裝是否正確](#page-19-0) 12
- 在 Solaris 10 [作業系統中安裝](#page-24-0) HBA 驅動程式 17

下載 Solaris [修補程式叢集](#page-24-1) 17

- ▼ 下載 HBA [驅動程式修補程式](#page-24-2) 17
- ▼ [安裝修補程式](#page-25-0) 18

[診斷支援](#page-25-1) 18

在 Red Hat 和 SuSE [作業系統中安裝](#page-25-2) HBA 驅動程式 18

▼ 安裝 HBA [驅動程式](#page-25-3) 18

Red Hat 和 SuSE [作業系統診斷支援](#page-26-0) 19

在 Windows 2000 或 [Windows Server 2003](#page-26-1) 作業系統中安裝 HBA 驅動程式 19

- ▼ 安裝 HBA [驅動程式](#page-26-2) 19
- ▼ 安裝 SANsurfer Pro 和 [CLI for Windows](#page-27-0) 20

#### **A. [Declaration of Conformity](#page-28-0)**、**Regulatory Compliance** 與安全聲明 **21**

**[Declaration of Conformity 2](#page-30-0)3**

**[Regulatory Compliance Statements 2](#page-32-0)5**

[安全措施符合性聲明](#page-36-0) **29**

<span id="page-4-0"></span>前言

本指南將說明如何安裝 Sun StorageTek™ Enterprise PCI Express 4 Gb 光纖通道 (FC) 單一連接埠與雙連接埠主機匯流排配接卡 (HBA)。同時還將說明如何更新驅動程式。

本書架構

單章說明如何安裝 HBA 及更新驅動程式。

附錄 A 提供產品之安全、法規及符合性資訊。

# 使用 UNIX 指令

本文件不包括介紹基本的 UNIX® 指令和操作程序,如啓動系統、關閉系統與配置裝 置。如需此類資訊,請參閱以下文件:

- 系統隨附的軟體文件
- Solaris™ 作業系統之相關文件,其 URL 為: http://docs.sun.com

# Shell 提示符號

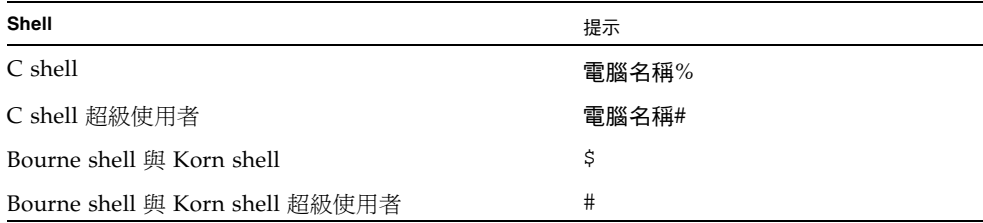

# 印刷排版慣例

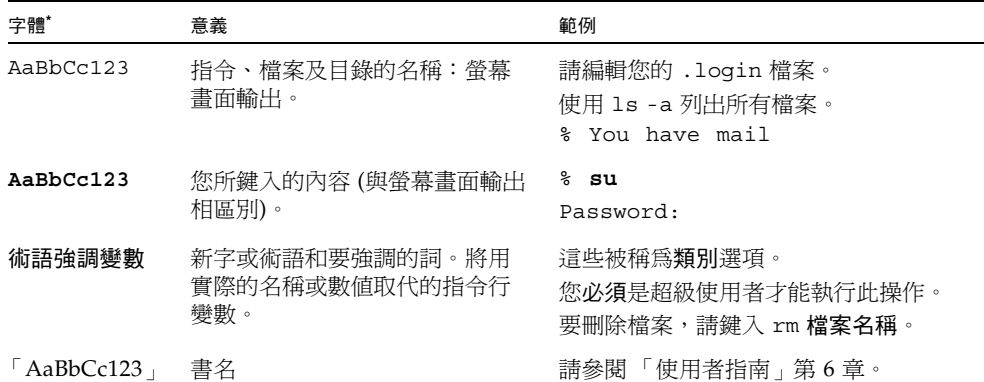

\* 瀏覽器中的設定可能會與這些設定不同。

# 相關文件

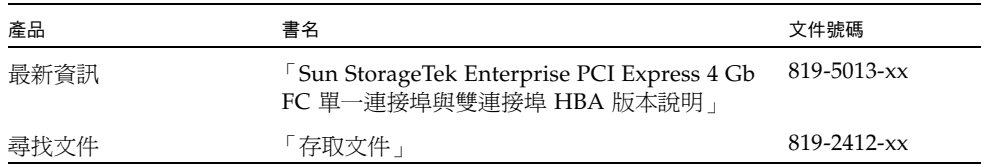

# 線上存取 Sun 文件

您可在以下網址檢視、列印或購買各式 Sun 文件 (包括本土化版本): http://www.sun.com/documentation

# 協力廠商網站

Sun 對於本文件中所提及之協力廠商網站的使用不承擔任何責任。Sun 對從此類網站或 資源中的 (或透過它們所取得的) 任何內容、廣告、產品或其他材料不做背書,也不承 擔任何責任。對於因使用或依靠此類網站或資源中的 (或透過它們所取得的) 任何內容、 產品或服務而造成的或連帶產生的實際或名義上之損壞或損失,Sun 概不負責,也不承 擔任何責任。

# 連絡 Sun 技術支援

在美國地區若需要安裝或使用此產品的協助,請致電 1-800-USA-4SUN,或連線至:

http://www.sun.com/service/contacting/index.html

# Sun 歡迎您提出寶貴意見

Sun 致力於提高文件品質,因此誠心歡迎您提出意見與建議。請至下列網址提出您對本 文件的意見:

http://www.sun.com/hwdocs/feedback

請隨函附上文件書名與文件號碼:

「Sun StorageTek Enterprise PCI Express 4 Gb FC 單一連接埠與雙連接埠 HBA 安裝 指南」,文件號碼 819-5008-nn

# <span id="page-8-0"></span>安裝、連接及測試主機匯流排配接卡

本指南說明如何安裝和配置新的 Sun StorageTek™ Enterprise PCI Express 4 Gb 光纖通道 (FC) 單一連接埠與雙連接埠主機匯流排配接卡 (HBA)。HBA 又稱為 SG-XPCIE1FC-QF4 (單一連接埠) 或 SG-XPCIE2FC-QF4 (雙連接埠)。

本指南包括下列主題:

- 第 1 [頁的 「系統需求」](#page-8-1)
- 第 2 頁的「安裝 HBA」
- 第 17 頁的 「在 Solaris 10 [作業系統中安裝](#page-24-0) HBA 驅動程式」
- 第 18 [頁的 「診斷支援」](#page-25-1)

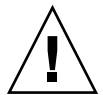

注意 **–** 安裝之前,請勿將 Sun StorageTek Enterprise PCI Express 4 Gb FC 單一連接 埠與雙連接埠 HBA 由防靜電袋中取出。HBA 有部分零件可能會因為靜電 (ESD) 而受 損。處理 HBA 之前,請使用標準方法消除靜電。檢查 HBA 時請將其置於袋中。並請 保留該袋以供日後使用。

## <span id="page-8-1"></span>系統需求

您的系統至少須配備一個 PCI Express 4X 槽,才能夠支援 Sun StorageTek Enterprise PCI Express 4 Gb FC 單一連接埠與雙連接埠 HBA。

# <span id="page-9-0"></span>安裝 HBA

請遵循下列步驟將 Sun StorageTek Enterprise PCI Express 4 Gb FC 單一連接埠與雙連 接埠 HBA 安裝在您的系統上:

- 第 2 [頁的 「檢查包裝內容」](#page-9-1)
- 第3頁的「安裝 HBA 硬體」
- 第 5 頁的 「 連接光纖纜線 」
- 第 6 [頁的 「連接電源」](#page-13-0)
- 第 7 頁的「檢查 SPARC [平台上的安裝正確與否」](#page-14-0)
- 第 11 [頁的 「檢查連到所安裝之](#page-18-0) HBA 的儲存裝置」

### <span id="page-9-1"></span>▼ 檢查包裝內容

檢查出貨給您的 Sun StorageTek Enterprise PCI Express 4 Gb FC 單一連接埠與雙連接 埠 HBA 是否包含下列項目 (請參閱[圖](#page-10-1) 1):

- Sun StorageTek Enterprise PCI Express 4 Gb FC 單一連接埠與雙連接埠 HBA
- 額外的 PCI 托架
- 「存取文件」 (819-2412-*xx*)
- 抗靜電護腕帶

<span id="page-10-1"></span>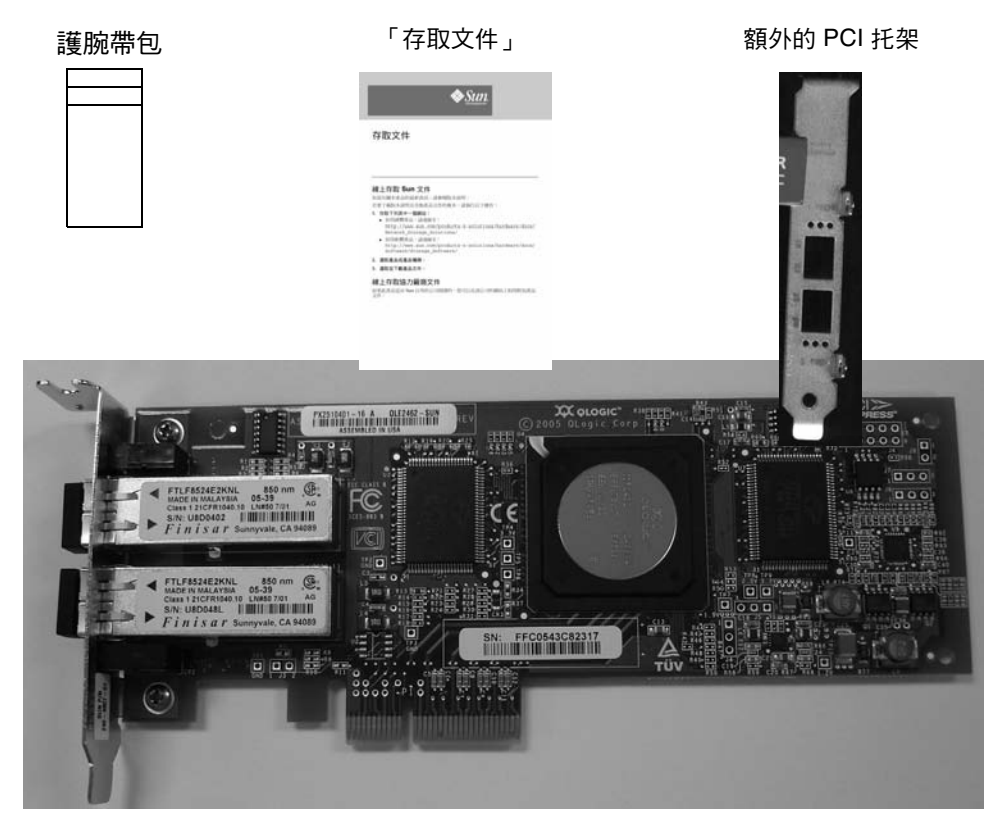

Sun StorageTek Enterprise PCI Express 4 Gb FC 單一連接埠與雙連接埠 HBA

圖 **1** HBA 包裝內容

## <span id="page-10-0"></span>▼ 安裝 HBA 硬體

若要安裝 Sun StorageTek Enterprise PCI Express 4 Gb FC 單一連接埠與雙連接埠 HBA,您必須開啓系統,並找出空的 PCI Express 4X 槽。若需要,請查閱系統手冊, 以取得卸除系統外殼的指示。

#### **1.** 記錄 **IEEE** 號碼及序號。

每一片 HBA 出貨時都會加註其所特有的 64 位元識別碼,稱之爲「 IEEE 位址 」。光纖 通道業者所使用的全球名稱 (WWN) 便是從 IEEE 位址衍生而來。當建立 FC 連結時需 要此號碼。

由於 SG-XPCIE2FC-QF4 HBA 具有兩個連接埠,因此會有兩個 IEEE 位址。IEEE 位址 會在配置系統時用到。連絡 Sun 時則必須提供序號。這些號碼皆會清楚地印在卡上。 安裝之前,請先記錄這些號碼。

- 2. 關機、關閉電源,然後拔掉系統插頭。
- **3.** 卸除系統外殼。
- **4.** 將空 **PCI Express** 槽的保護面板取下。
- **5. (**可選擇**)** 執行下列步驟,以更換 **PCI** 托架。

備註 **–** HBA 隨附有短的 PCI 托架。該短托架的長度大約為 3.11 英吋 (7.9 公分)。每一 份 X 選項訂單所隨附的標準托架長度則大約為 4.75 英吋 (12.6 公分)。

**a.** 卸除 **HBA** 上的托架螺絲 **(**請參閱[圖](#page-11-0) 2**)**。

<span id="page-11-0"></span>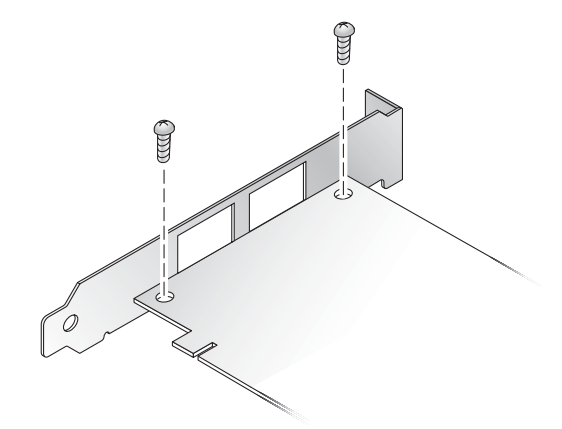

圖 **2** 卸下托架螺絲

**b.** 卸下托架,並妥善保存供日後使用。

**c.** 將新托架對準 **HBA** 上的孔洞。

備註 **–** 請勿將托架推超過收發器所在的底座。確定 LED 已對準托架上的孔洞。

**d.** 鎖上螺絲,以接合 **HBA** 與托架。

**6.** 將 **HBA** 插入空的 **PCI Express 4X** 槽。用力壓下配接卡,直到其卡入定位為止。

**7.** 利用面板螺絲或夾子將 **HBA** 的安裝托架固定到外殼上。

8. 裝回系統外殼, 並將外殼的螺絲鎖緊。

到此為止,您已將 HBA 安裝在系統上,並可連接光纖纜線。

## <span id="page-12-0"></span>▼ 連接光纖纜線

備註 **–** HBA 無法透過光纖連結進行正常的資料傳輸,除非將其連到其他類似或相容的 光纖通道產品 (如此即為多重模式對多重模式)。

請使用短波雷射專用,並符合[表](#page-12-1) 1 所列規格的多重模式光纖纜線。

<span id="page-12-1"></span>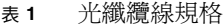

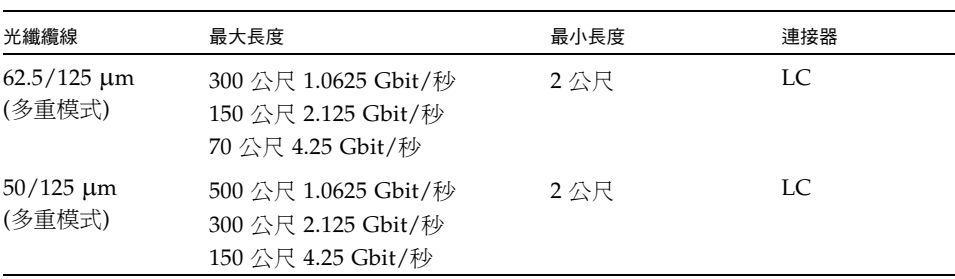

[表](#page-12-2) 2 是開機自動測試 (POST) 之狀況與結果的摘要。

#### <span id="page-12-2"></span>表 **2** POST 的狀況與結果

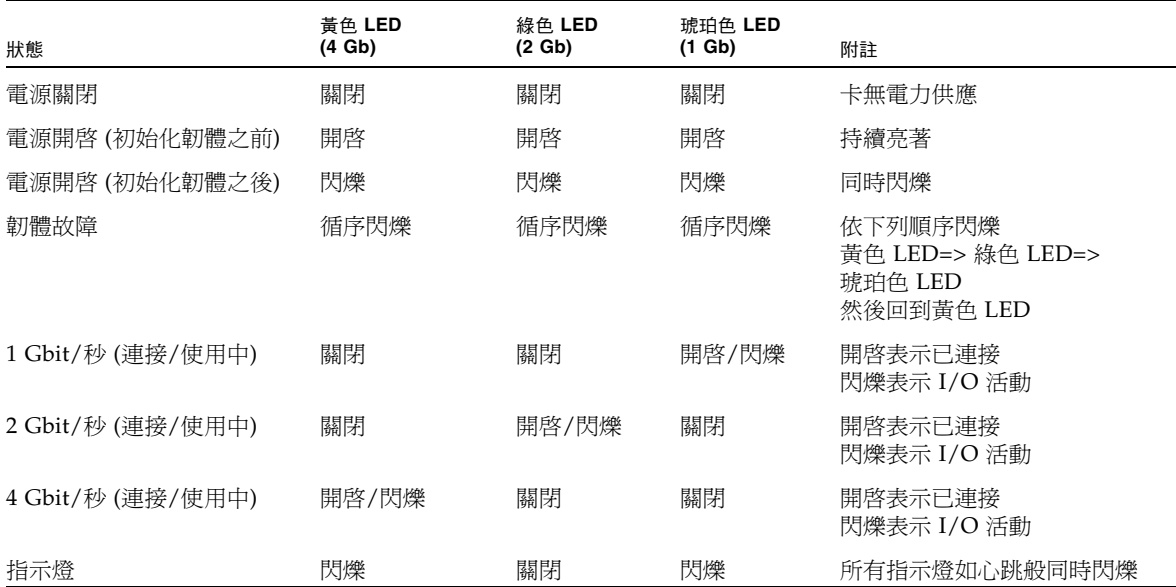

連接光纖纜線時,請務必:

<span id="page-13-1"></span>**1.** 將光纖纜線連到 **HBA** 的 **LC** 連接器 **(**請參[閱圖](#page-13-1) 3**)**。

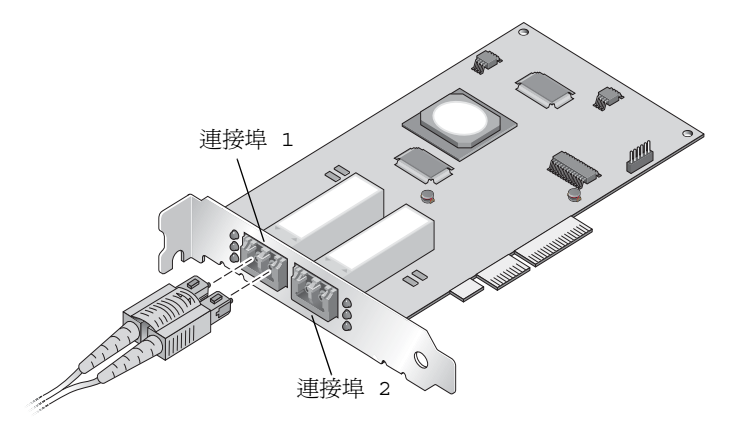

圖 **3** 連接光纖纜線

#### **2.** 將纜線的另一端連到光纖通道裝置。

將光纖纜線連接到 HBA 之後,即可插上系統的電源。

- <span id="page-13-0"></span>▼ 連接電源
	- **1.** 檢查 **HBA** 是否已穩固地安裝在系統上。
	- **2.** 檢查是否已正確地連上光纖纜線。
	- **3.** 插上系統的電源插頭,然後開機。
	- **4.** 觀察 **LED** 所顯示的開機自動測試結果。

您可以從 HBA 安裝托架的開口處看到黃色、綠色和琥珀色的 LED。每一個連接埠皆有 一組對應的黃色、綠色及琥珀色 LED。

```
▼ 檢查 SPARC 平台上的安裝正確與否
```
- **1.** 在 ok 提示符號下輸入 show-devs 指令,即可列出所安裝的各項裝置。 若要從輸出中找出 HBA,可以利用 SUNW, qlc@n 和 SUNW, qlc@n 節點名稱,其中 n 通常是 0 到 9 之間的某個數字。
- **2.** 若要明確地將連接埠識別為 **Sun StorageTek 4 Gb FC** 連接埠,請將目錄變更成 SUNW,qlc@*n* 項目,然後輸入 .properties **(**如下例所示**)**。

```
{0} ok cd /pci@780/pci@0/pci@8/SUNW,qlc@0
{0} ok .properties
assigned-addresses 81060010 00000000 00000000 00000000 00000100
82060014 00000000 00300000 00000000 00004000
82060030 00000000 00340000 00000000 00040000
version QLE2462 Host Adapter Driver (SPARC): 1.11 10/03/05
manufacturer QLGC
model QLE2462
name SUNW, qlc
port-wwn 21 00 00 e0 8b 95 25 21
node-wwn 20 00 00 e0 8b 95 25 21
reg 00060000 00000000 00000000 00000000 00000000
01060010 00000000 00000000 00000000 00000100
03060014 00000000 00000000 00000000 00001000
compatible pciex1077,143.1077.143.2
pciex1077,143.1077.143
pciex1077,143
pciex1077,2432.2
pciex1077,2432
pciclass,c0400
pciclass,0400
short-version 1.11 10/03/05
#size-cells 00000000
#address-cells 00000002
device type scsi-fcp
fcode-rom-offset 0000aa00
devsel-speed 00000000
class-code 000c0400
interrupts 00000001
latency-timer 00000000
cache-line-size 00000010
max-latency 00000000
min-grant 00000000
subsystem-id 00000143
subsystem-vendor-id 00001077
revision-id 00000002
device-id 00002432
vendor-id 00001077
{0} ok
```
此範例中安裝有一片雙通道 SG-XPCIE2FC-QF4 配接卡:

{1} ok **show-devs** /pci@7c0 /pci@780 /cpu@17 /cpu@16 /cpu@15 /cpu@14 /cpu@13 /cpu@12 /cpu@11 /cpu@10 /cpu@f /cpu@e /cpu@d /cpu@c /cpu@b /cpu@a /cpu@9 /cpu@8 /cpu@7 /cpu@6 /cpu@5 /cpu@4 /cpu@3 /cpu@2 /cpu@1 /cpu@0/virtual-devices@100 /virtual-memory /memory@m0,800000 /aliases /options /openprom /chosen

```
/packages
/pci@7c0/pci@0
/pci@7c0/pci@0/pci@9
/pci@7c0/pci@0/pci@8
/pci@7c0/pci@0/pci@2
/pci@7c0/pci@0/pci@1
/pci@7c0/pci@0/pci@2/network@0,1
/pci@7c0/pci@0/pci@2/network@0
/pci@7c0/pci@0/pci@1/pci@0,2
/pci@7c0/pci@0/pci@1/pci@0
/pci@7c0/pci@0/pci@1/pci@0,2/LSILogic,sas@2
/pci@7c0/pci@0/pci@1/pci@0,2/SUNW,qlc@1,1
/pci@7c0/pci@0/pci@1/pci@0,2/SUNW,qlc@1
/pci@7c0/pci@0/pci@1/pci@0,2/LSILogic,sas@2/disk
/pci@7c0/pci@0/pci@1/pci@0,2/LSILogic,sas@2/tape
/pci@7c0/pci@0/pci@1/pci@0,2/SUNW,qlc@1,1/fp@0,0
/pci@7c0/pci@0/pci@1/pci@0,2/SUNW,qlc@1,1/fp@0,0/disk
/pci@7c0/pci@0/pci@1/pci@0,2/SUNW,qlc@1/fp@0,0
/pci@7c0/pci@0/pci@1/pci@0,2/SUNW,qlc@1/fp@0,0/disk
/pci@7c0/pci@0/pci@1/pci@0/ide@8
/pci@7c0/pci@0/pci@1/pci@0/usb@6
/pci@7c0/pci@0/pci@1/pci@0/usb@5
/pci@7c0/pci@0/pci@1/pci@0/isa@2
/pci@7c0/pci@0/pci@1/pci@0/ide@8/cdrom
/pci@7c0/pci@0/pci@1/pci@0/ide@8/disk
/pci@7c0/pci@0/pci@1/pci@0/usb@6/hub@1
/pci@7c0/pci@0/pci@1/pci@0/isa@2/serial@0,3f8
/pci@780/pci@0
/pci@780/pci@0/pci@9
/pci@780/pci@0/pci@8
/pci@780/pci@0/pci@2
/pci@780/pci@0/pci@1
/pci@780/pci@0/pci@8/SUNW,qlc@0,1 ---> Dual port HBA port 2
/pci@780/pci@0/pci@8/SUNW,qlc@0 ---> Dual port HBA port 1
/pci@780/pci@0/pci@8/SUNW,qlc@0,1/fp@0,0
/pci@780/pci@0/pci@8/SUNW,qlc@0,1/fp@0,0/disk
/pci@780/pci@0/pci@8/SUNW,qlc@0/fp@0,0
```
/pci@780/pci@0/pci@8/SUNW,qlc@0/fp@0,0/disk /pci@780/pci@0/pci@1/network@0,1 /pci@780/pci@0/pci@1/network@0 /virtual-devices@100/led@d /virtual-devices@100/explorer@c /virtual-devices@100/sunmc@b /virtual-devices@100/sunvts@a /virtual-devices@100/fma@9 /virtual-devices@100/echo@8 /virtual-devices@100/loop@7 /virtual-devices@100/loop@6 /virtual-devices@100/ncp@4 /virtual-devices@100/rtc@3 /virtual-devices@100/nvram@3 /virtual-devices@100/console@1 /openprom/client-services /packages/SUNW,asr /packages/obp-tftp /packages/kbd-translator /packages/dropins /packages/terminal-emulator /packages/disk-label /packages/deblocker /packages/SUNW,builtin-drivers {0} ok

## <span id="page-18-0"></span>▼ 檢查連到所安裝之 HBA 的儲存裝置

若線上儲存裝置已連接到 HBA,可使用 apply show-children 指令列出相連的儲存 裝置。

在下列範例中,儲存裝置 JBOD 共有十二個目標連至雙連接埠 HBA 的連接埠之一。

0} ok **apply show-children /pci@780/pci@0/pci@8/SUNW,qlc@0,1** QLogic QLE2462 Host Adapter Driver(SPARC): 1.11 10/03/05 Firmware version 4.00.12 \*\*\*\*\*\*\*\*\*\*\*\*\*\*\*\* Local Loop Devices \*\*\*\*\*\*\*\*\*\*\*\*\*\*\*\*\* Adapter loopId - 0 Loop ID 12 Port WWN 21000004cf545de3 Lun 0 DISK SEAGATE ST314680FSUN146G0407 Loop ID 13 Port WWN 2100000c5007d0fe Lun 0 DISK SEAGATE ST373307FSUN72G 0407 Loop ID 15 Port WWN 500000e01015a131 Lun 0 DISK FUJITSU MAP3735F SUN72G 1601 Loop ID 10 Port WWN 2100000c5007cafc Lun 0 DISK SEAGATE ST373307FSUN72G 0407 Loop ID 18 Port WWN 2100000c50089c3d Lun 0 DISK SEAGATE ST373307FSUN72G 0407 Loop ID 19 Port WWN 2100000c5007c9bd Lun 0 DISK SEAGATE ST373307FSUN72G 0407 Loop ID 1b Port WWN 500000e010159f41 Lun 0 DISK FUJITSU MAP3735F SUN72G 1601 Loop ID 16 Port WWN 2100000c50089dfb Lun 0 DISK SEAGATE ST373307FSUN72G 0407 Loop ID 1a Port WWN 2100000c5008ba0f Lun 0 DISK SEAGATE ST373307FSUN72G 0407 Loop ID 17 Port WWN 2100000c5008697c Lun 0 DISK SEAGATE ST373307FSUN72G 0407 Loop ID 1c Port WWN 215000c0ff00225b Lun 0 SUN StorEdge 3510F D1046

```
Loop ID 11 Port WWN 2100000c5007c888
   Lun 0 DISK SEAGATE ST373307FSUN72G 0407
Loop ID 14 Port WWN 2100000c5007d519
    Lun 0 DISK SEAGATE ST373307FSUN72G 0407
{0} ok 
{3} ok
```
備註 **–** 您可能需使用 reset-all 指令,再輸入 apply show-children。

- <span id="page-19-0"></span>▼ 檢查基於 x64 的系統中的安裝是否正確
	- **1.** 系統電源啟動期間,會顯示下列系統啟動 **BIOS** 初始化螢幕:

```
QLogic Corporation
QLE2462 PCI Fibre Channel ROM BIOS version 1.04
Copyright (c) QLogic Corporation 1993-2005. All rights reserved.
www.qlogic.com
Press <Ctrl-Q> for Fast!UTIL 
BIOS for Adapter 0 is disabled
BIOS for Adapter 1 is disabled
ROM BIOS NOT INSTALLED
```
#### **2.** 立即按下 **Control-Q**。

會隨即顯示下列 QLogic Fast!UTIL 功能表。

```
QLogic Corporation
QLE2462 PCI Fibre Channel ROM BIOS version 1.04
Copyright (c) QLogic Corporation 1993-2005. All rights reserved.
www.qlogic.com
Press <Ctrl-Q> for Fast!UTIL 
BIOS for Adapter 0 is disabled
BIOS for Adapter 1 is disabled
ROM BIOS NOT INSTALLED
<CTRL-Q> Detected, Initialization in progress, Please wait...
```
然後,會顯示下列 QLogic Fast!UTIL 功能表。

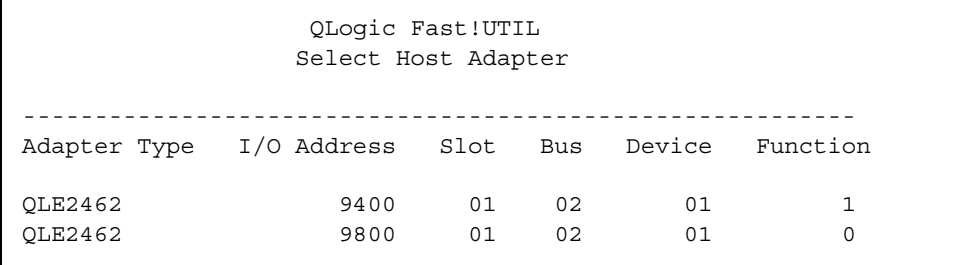

**3.** 請使用箭頭鍵將反白顯示移動到已連接裝置的 **HBA** 連接埠,並按下 **Enter** 鍵。 會隨即顯示下列 QLogic Fast!UTIL 功能表。

QLogic Fast!UTIL Selected Adapter ---------------------------------------------------------- Adapter Type I/O Address Slot Bus Device Function QLE2462 9400 01 02 01 1 ---------------------------------------------------------- Fast!UTIL Options Configuration Settings Scan Fibre Deivces Fibre Disk Utility Loopback Data Test Select Host Adapter Exit Fast!UTIL

### **4.** 請使用箭頭鍵將反白顯示移動至 **[Scan Fibre Devices]**,然後按下 **Enter** 鍵。

在下例中,儲存裝置 JBOD 共有 6 個目標連接至雙連接埠 HBA 的其中一個連接埠。 會隨即顯示下列 QLogic Fast!UTIL 功能表。

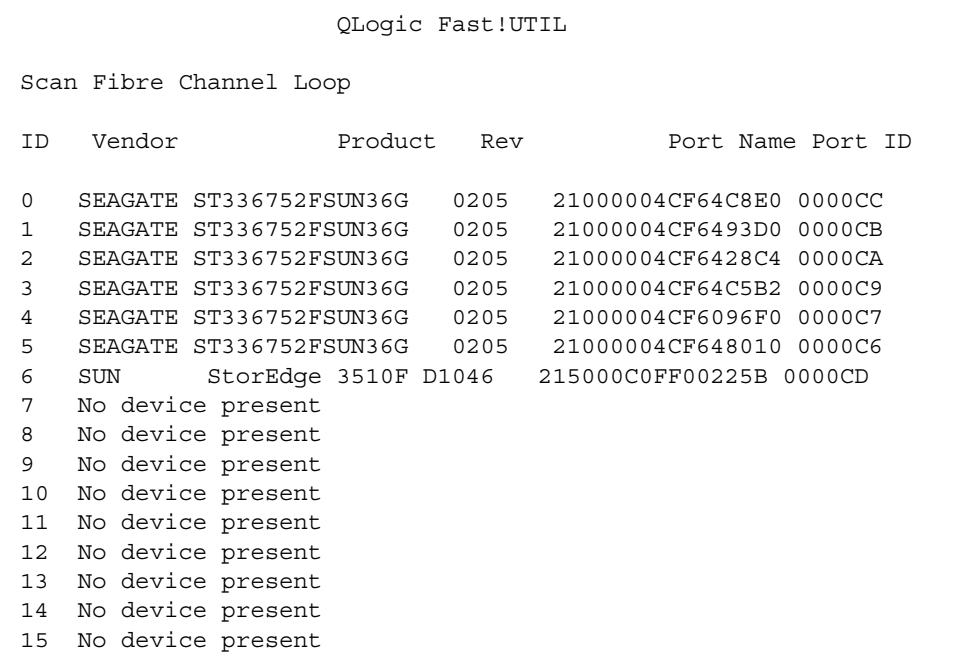

#### **5.** 若要結束 **QLogic Fast!UTIL**,請按下 **Esc** 鍵並將反白顯示移動至 **[Exit Fast!UTIL]**, 並按下 **Enter** 鍵。

會隨即顯示下列 QLogic Fast!UTIL 功能表。

QLogic Fast!UTIL Selected Adapter ---------------------------------------------------------- Adapter Type I/O Address Slot Bus Device Function QLE2462 9400 01 02 01 1 ---------------------------------------------------------- Fast!UTIL Options Configuration Settings Scan Fibre Deivces Fibre Disk Utility Loopback Data Test Select Host Adapter Exit Fast!UTIL

會隨即顯示下列 QLogic Fast!UTIL 功能表。

----------------------------------

QLogic Fast!UTIL

Exit Fast!UTIL

Reboot System Return to Fast!UTIL

# <span id="page-24-0"></span>在 Solaris 10 作業系統中安裝 HBA 驅動 程式

完成硬體安裝並開啓系統電源之後,請遵循本節中的指示,在 Solaris 10 作業系統 (OS) (SPARC 或 x64 平台版) 中安裝 HBA 驅動程式。

## 下載 Solaris 修補程式叢集

<span id="page-24-1"></span>**1.** 連線至 **SunSolve** 網站,網址為:

http://sunsolve.sun.com

- **2.** 按一下 **[Recommended and Security Patches]** 下的 **[Patch Portal]**。
- **3.** 按一下 **[Recommended Solaris Patch Clusters, J2SE and Java Enterprise System Clusters]** 下的 **[Recommended Patch Clusters]**。
- **4.** 選取和下載下列其中一個項目:
	- Solaris 10 (89.5M)
	- Solaris 10 X86 (75.7M)

安裝 qlc 驅動程式修補程式之前,請先安裝此修補程式叢集。

## <span id="page-24-2"></span>▼ 下載 HBA 驅動程式修補程式

需要有下列 qlc 驅動程式修補程式,才可支援 HBA:

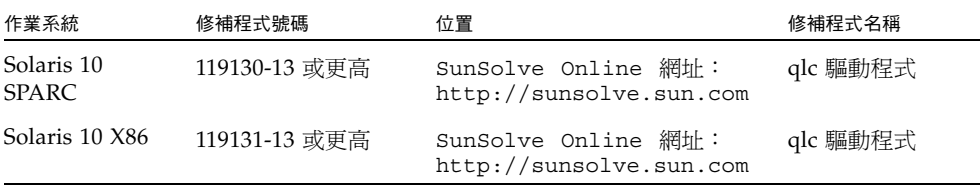

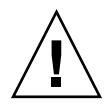

注意 **–** 安裝此修補程式之前,請確定已安裝所有其他建議的 Sun 修補程式。

<span id="page-25-0"></span>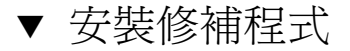

<span id="page-25-1"></span>● 使用 patchadd 指令。

### 診斷支援

需要有下列 SunVTS 修補程式,才可執行 HBA 的診斷測試:

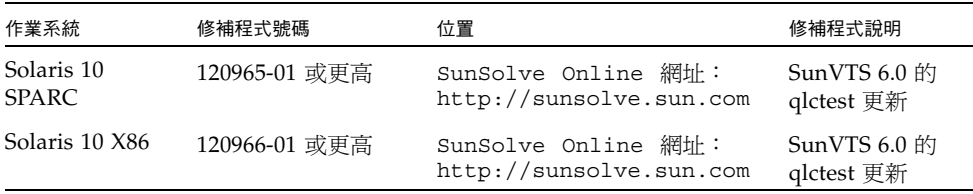

具備上述修補程式之 SunVTS 6.0 提供 Solaris 10 作業系統之 HBA 驅動程式的診斷支援。

## <span id="page-25-2"></span>在 Red Hat 和 SuSE 作業系統中安裝 HBA 驅動程式

完成硬體安裝並開啟系統電源之後,請遵循本節中的指示,在 Red Hat 和 SuSE 中安裝 HBA 驅動程式及公用程式。

## <span id="page-25-3"></span>▼ 安裝 HBA 驅動程式

1. 請連線至 Sun Microsystems 的 QLogic 下載網站,網址為:

http://www.qlogic.com/support/sun\_page.html

SG-(X)PCIE1FC-QF4 和 SG-(X)PCIE2FC-QF4 的下載頁面,會出現在 [Sun Recommended Enterprise 4Gb Fibre Channel HBA Software] 的下面。

- **2.** 請找到適用於 **Linux** 的驅動程式區段,並按一下 **Linux** 驅動程式之 **[Download]** 欄中 的連結。
- **3.** 將驅動程式和公用程式下載至本機磁碟中。
- **4.** 按一下驅動程式的 **[Download]** 按鈕。下載驅動程式之後,請按一下公用程式的 **[Download]** 按鈕。
- **5.** 按一下 **[ReadMe]** 和 **[Release notes]** 的連結以開啟它,然後找出並遵循驅動程式和公 用程式的安裝指示。若要驗證安裝,請遵循讀我檔案之說明一節中所提供的指示。

## <span id="page-26-0"></span>Red Hat 和 SuSE 作業系統診斷支援

診斷支援由 QLogic SANsurfer Pro 或指令行介面 (CLI) 公用程式所提供。其支援的功 能包括:

- 列示配接卡
- 配接卡資訊
- 韌體維護
- 診斷測試配接卡

讀我檔案的說明一節中會提供詳細資訊。

## <span id="page-26-1"></span>在 Windows 2000 或 Windows Server 2003 作業系統中安裝 HBA 驅動程式

本節中的指示說明如何安裝已連接至外部 (非開機) 光纖通道裝置之 Sun StorageTek 4 Gb FC Enterprise PCI Express 單一通道或雙通道 HBA 的 HBA 驅動程式。開始此程序之 前,請確定已安裝作業系統,且系統已配置為具備最新的 Service Pack 和 Windows Update。

備註 – 即使已安裝了多個 Sun StorageTek HBA,也只需要安裝一次驅動程式即可。

## <span id="page-26-2"></span>▼ 安裝 HBA 驅動程式

- **1.** 關閉系統電源。
- **2.** 將 **Sun StorageTek 4 Gb FC Enterprise PCI Express** 單一通道或雙通道 **HBA** 安裝至 **PCI Express** 槽。如需更多資訊,請參閱第 **2** [頁的 「安裝](#page-9-0) **HBA**」。
- **3.** 開啟系統電源,並允許 **Windows** 作業系統開機。
- **4.** 出現 **[**找到新硬體**]** 精靈時,請按一下 **[**取消**]**。

**5.** 請連線至 **Sun Microsystems** 的 **QLogic** 下載網站,網址為:

http://www.qlogic.com/support/sun\_page.html

- **6.** 往下捲動並找到標題為 「**Sun Recommended Enterprise 4Gb Fibre Channel HBA**  S**oftware**」的表格。
- **7.** 捲動此表格,並在 **[Name]** 欄中找到下列項目:

Windows Server 2003 x64 Edition STOR Miniport Microsoft Certified Driver Package

- **8.** 按一下右欄中的 **[Download]**。
- **9.** 將 **q23wx64Storv91016.exe** 檔案儲存至您選擇的目錄中。
- **10.** 重新啟動系統。

## <span id="page-27-0"></span>▼ 安裝 SANsurfer Pro 和 CLI for Windows

QLogic SANsurfer Pro 和 CLI 提供 Sun StorageTek 4 Gb FC PCI Express 單一和雙通 道 HBA 的配置管理公用程式和診斷。請遵循下列指示以安裝 SANsurfer Pro 和 CLI for Windows:

**1.** 請連線至 **Sun Microsystems** 的 **QLogic** 下載網站,網址為:

http://www.qlogic.com/support/sun\_page.html

- **2.** 往下捲動並找到標題為 「**Sun Recommended Enterprise 4Gb Fibre Channel HBA**  S**oftware**」的表格。
- **3.** 捲動此表格,並在 **[Name]** 欄中找到下列項目:

SANsurfer Pro and SANsurfer CLI for Windows Server 2003 and Windows 2000

**4.** 按一下右欄中的 **[Download]**。

# <span id="page-28-0"></span>Declaration of Conformity、 Regulatory Compliance 與安全聲明

本附錄所含之下列各項資訊適用於 Sun StorageTek Enterprise 4 Gb 光纖通道單一連接 埠與雙連接埠主機匯流排配接卡:

- 第 23 頁的「[Declaration of Conformity](#page-30-1)」
- 第 25 頁的 「[Regulatory Compliance Statements](#page-32-1)」
- 第 29 [頁的 「安全措施符合性聲明」](#page-36-1)

## <span id="page-30-1"></span>**Declaration of Conformity**

<span id="page-30-0"></span>Compliance Model Number: PX2510401

Product Family Name: Sun 4GB PCI-E Single & Dual FC Host Bus Adapter Card (SG-XPCIE1FC-QF4, SG-XPCIE2FC-QF4)

#### **EMC**

USA - FCC Class B

This equipment complies with Part 15 of the FCC Rules. Operation is subject to the following two conditions:

1) This equipment may not cause harmful interference.

2) This equipment must accept any interference that may cause undesired operation.

#### **European Union**

This equipment complies with the following requirements of the EMC Directive 89/336/EEC:

#### *As Information Technology Equipment (ITE) Class B per (as applicable):*

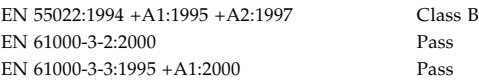

EN 55024:1998 +A1: 2001 +A2:2003 Required Limits:

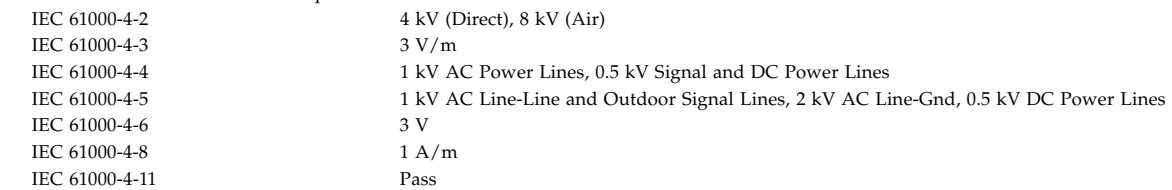

**Safety:** *This equipment complies with the following requirements of the Low Voltage Directive 73/23/EEC:*

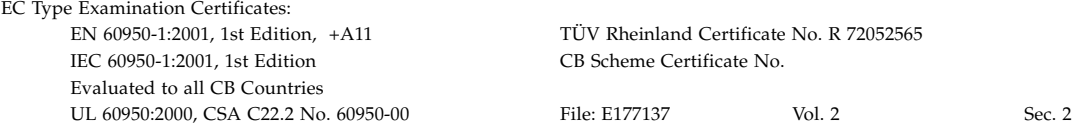

#### **Supplementary Information:**

This equipment was tested and complies with all the requirements for the CE Mark.

This equipment complies with the Restriction of Hazardous Substances (RoHS) Directive 2009/95/EC.

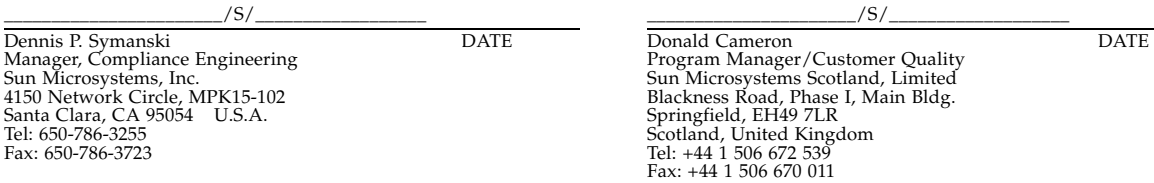

**23**

Sun StorageTek Enterprise PCI Express 4 Gb FC 單一連接埠與雙連接埠 HBA 安裝指南 • 2006 年 1 月

## <span id="page-32-1"></span>Regulatory Compliance Statements

<span id="page-32-0"></span>Your Sun product is marked to indicate its compliance class:

- Federal Communications Commission (FCC) USA
- Industry Canada Equipment Standard for Digital Equipment (ICES-003) Canada
- Voluntary Control Council for Interference (VCCI) Japan
- Bureau of Standards Metrology and Inspection (BSMI) Taiwan

Please read the appropriate section that corresponds to the marking on your Sun product before attempting to install the product.

### FCC Class A Notice

This device complies with Part 15 of the FCC Rules. Operation is subject to the following two conditions:

- 1. This device may not cause harmful interference.
- 2. This device must accept any interference received, including interference that may cause undesired operation.

**Note:** This equipment has been tested and found to comply with the limits for a Class A digital device, pursuant to Part 15 of the FCC Rules. These limits are designed to provide reasonable protection against harmful interference when the equipment is operated in a commercial environment. This equipment generates, uses, and can radiate radio frequency energy, and if it is not installed and used in accordance with the instruction manual, it may cause harmful interference to radio communications. Operation of this equipment in a residential area is likely to cause harmful interference, in which case the user will be required to correct the interference at his own expense.

**Modifications:** Any modifications made to this device that are not approved by Sun Microsystems, Inc. may void the authority granted to the user by the FCC to operate this equipment.

### FCC Class B Notice

This device complies with Part 15 of the FCC Rules. Operation is subject to the following two conditions:

- 1. This device may not cause harmful interference.
- 2. This device must accept any interference received, including interference that may cause undesired operation.

**Note:** This equipment has been tested and found to comply with the limits for a Class B digital device, pursuant to Part 15 of the FCC Rules. These limits are designed to provide reasonable protection against harmful interference in a residential installation. This equipment generates, uses and can radiate radio frequency energy and, if not installed and used in accordance with the instructions, may cause harmful interference to radio communications. However, there is no guarantee that interference will not occur in a particular installation. If this equipment does cause harmful interference to radio or television reception, which can be determined by turning the equipment off and on, the user is encouraged to try to correct the interference by one or more of the following measures:

- Reorient or relocate the receiving antenna.
- Increase the separation between the equipment and receiver.
- Connect the equipment into an outlet on a circuit different from that to which the receiver is connected.
- Consult the dealer or an experienced radio/television technician for help.

**Modifications:** Any modifications made to this device that are not approved by Sun Microsystems, Inc. may void the authority granted to the user by the FCC to operate this equipment.

### ICES-003 Class A Notice - Avis NMB-003, Classe A

This Class A digital apparatus complies with Canadian ICES-003. Cet appareil numérique de la classe A est conforme à la norme NMB-003 du Canada.

### ICES-003 Class B Notice - Avis NMB-003, Classe B

This Class B digital apparatus complies with Canadian ICES-003. Cet appareil numérique de la classe B est conforme à la norme NMB-003 du Canada.

### VCCI 基準について

### クラスAVCCI 基準について

クラスAVCCIの表示があるワークステーションおよびオプション製品は、クラスA情報技 術装置です。これらの製品には、下記の項目が該当します。

この装置は、情報処理装置等電波障害自主規制協議会(VCCI)の基準に基づくクラス A情報技術装置です。この装置を家庭環境で使用すると電波妨害を引き起こすことが あります。この場合には使用者が適切な対策を講ずるよう要求されることがあります。

### クラスBVCCI 基準について

クラスBVCCIの表示 VCI があるワークステーションおよびオプション製品は、クラ スB情報技術装置です。これらの製品には、下記の項目が該当します。

この装置は、情報処理装置等電波障害自主規制協議会(VCCI)の基準に基づくクラス B情報技術装置です。この装置は、家庭環境で使用することを目的としていますが、 この装置がラジオやテレビジョン受信機に近接して使用されると、受信障害を引き起 こすことがあります。取扱説明書に従って正しい取り扱いをしてください。

## BSMI Class A Notice

The following statement is applicable to products shipped to Taiwan and marked as Class A on the product compliance label.

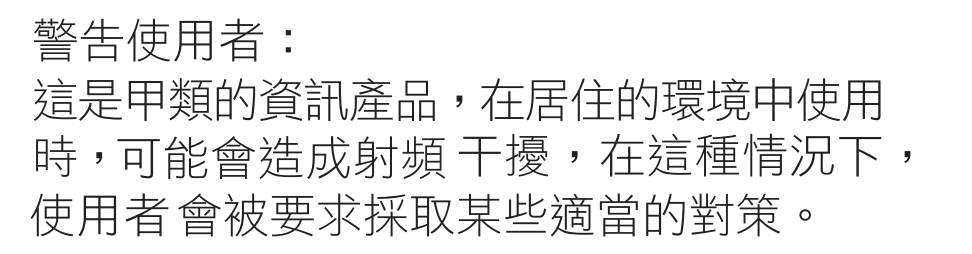

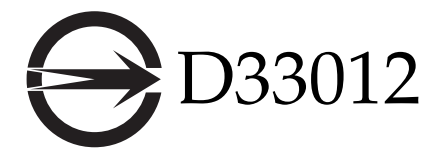

D33012 T33012

## CCC Class A Notice

The following statement is applicable to products shipped to China and marked with "Class A" on the product's compliance label.

以下声明适用于运往中国且其认证标志上注有 "Class A" 字样的产品。

声明 此为A级产品,在生活环境中,该产品可能会造成无线电干扰。 在这种情况下,可能需要用户对其干扰采取切实可行的措施。

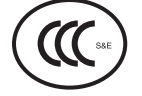

### GOST-R Certification Mark

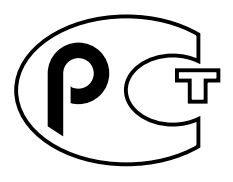

## <span id="page-36-1"></span><span id="page-36-0"></span>安全措施符合性聲明

開始其他程序之前,請先閱讀本小節。以下內容爲安裝 Sun Microsystems 產品時需要遵循之安全防範措施。

### 安全防範措施

為了安全起見,安裝設備時,請遵循以下安全防範措施:

- 遵循設備上標記的所有注意事項和說明。
- 確保電源的電壓及頻率與裝置額定值標籤上記錄的電壓 及頻率相符。
- 請勿將任何物體放在設備的開口處。可能存在危險電 壓。導電的外來物體會導致短路,從而引起火災、觸電 或設備損壞。

### 符號

本書中可能出現下列符號:

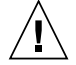

注意 **–** 有對人體造成傷害並損壞設備的風險。 請按說明操作。

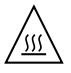

注意 **–** 灼熱表面。請勿碰觸。表面溫度很高, 碰觸它易對人體造成傷害。

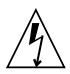

注意 **–** 存在危險電壓。要降低觸電和危及人身 安全的風險,請按說明操作。

請根據不同類型之裝置的電源開關選用下列其中一個符號:

開啟 **–** 供應系統交流電源。

關閉 **–** 切斷系統交流電源。

待機 **–** 開啟 / 待機開關處於待機位置。

#### 設備改造

切勿對設備的機械或電器部份進行改造。對於經擅自改造的 Sun 產品的法規符合性,Sun Microsystems 概不負責。

### Sun 產品的放置

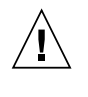

注意 **–** 切勿阻塞或覆蓋 Sun 產品的開口處。請 勿將 Sun 產品放置在暖器裝置或熱風出口處附 近。如果不遵守這些原則,會因溫度過高,影響 Sun 產品的穩定性。

#### 雜訊層級

為符合 DIN 45635 Part 1000 中所定義的要求,此產品的工 作場所相關雜訊層級為低於 70 db(A)。

### SELV 符合性

I/O 連接的安全狀況符合 SELV 要求。

### 電源線連接

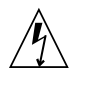

注意 **–** Sun 產品在設計上需要使用帶有接地中性 線 (直流電源產品的接地迴路) 的電源系統。為降 低觸電的風險,切勿將 Sun 產品接入其他類型的 電源系統。如果對所在建築物的電源供應系統類 型不確定,請聯絡設備管理員或合格的電工。

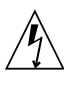

注意 **–** 電源線的電流額定值並不全都相同。切勿 將本裝置隨附的電源線用於任何其他產品或挪作 他用。家用延長線不具備過載保護功能,不適用 於電腦系統。切勿將家用延長線用於 Sun 產品。

以下注意事項僅適用於帶有 「待機」電源開關的裝置:

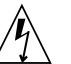

注意 **–** 本產品的電源開關僅具有待機類型裝置 的功能。電源線是該系統的主要斷電裝置。請務 必將電源線插入系統附近便於使用的接地電源插 座。從系統機架移除電源供應器後,切勿連接電 源線。

以下注意事項僅適用於具有多條電源線的裝置:

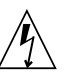

注意 **–** 對於有多條電源線的產品,必須中斷所 有電源線的連接,才能完全切斷系統的電源。

### 電池警告

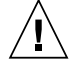

注意 **–** 如果電池處理不當或更換錯誤,會有爆炸 的危險。在可更換電池的系統上,請依照產品服 務手冊中的說明,僅更換同一製造商所提供之同 一類型的電池或製造商建議的同等電池。切勿拆 卸電池或嘗試在系統外充電。切勿將電池棄置於 火中。請依製造商的說明及當地法規正確地棄置 電池。請注意在 Sun 的 CPU 板上的即時時鐘內 建了一枚鋰電池。客戶請勿自行更換這些電池。

### 系統裝置外殼

您必須移除 Sun 電腦系統裝置的外殼,才能新增卡、記憶體 或內部儲存裝置。請務必先裝好外殼,再開啟電腦系統電源。

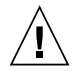

注意 **–** 外殼未放回原處時,切勿操作 Sun 產 品。不遵守此防範措施可能造成人身傷害以及導 致系統損壞。

#### 機架系統警告

下列警告適用於機架及機架掛載系統。

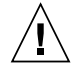

注意 **–** 為安全起見,應總是由下而上裝載設備。 換言之,先安裝機架要掛載在最底部的設備,再 安裝較上面的系統,依此類推。

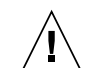

注意 **–** 為防止機架在設備安裝時傾倒,請務必 在機架上架設防傾桿。

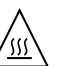

注意 **–** 為防止機架中的操作溫度過高,請確保 最高溫不超過產品周邊環境的溫度。

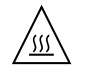

注意 **–** 為防止因空氣流通不足而導致的操作溫度 過高,應注意安全操作設備所需之空氣流通量。

雷射符合性公告

使用雷射技術的 Sun 產品皆符合 1 類雷射需求。

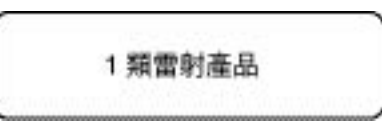

#### CD 和 DVD 裝置

以下注意事項適用於 CD、DVD 及其他光學裝置。

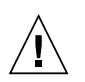

注意 **–** 未依此處規定的程序進行控制、調整或 執行,可能造成輻射釋出的危險情形。